Virtual Orienteering with UsynligO

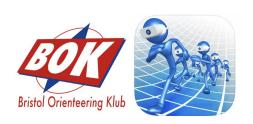

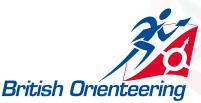

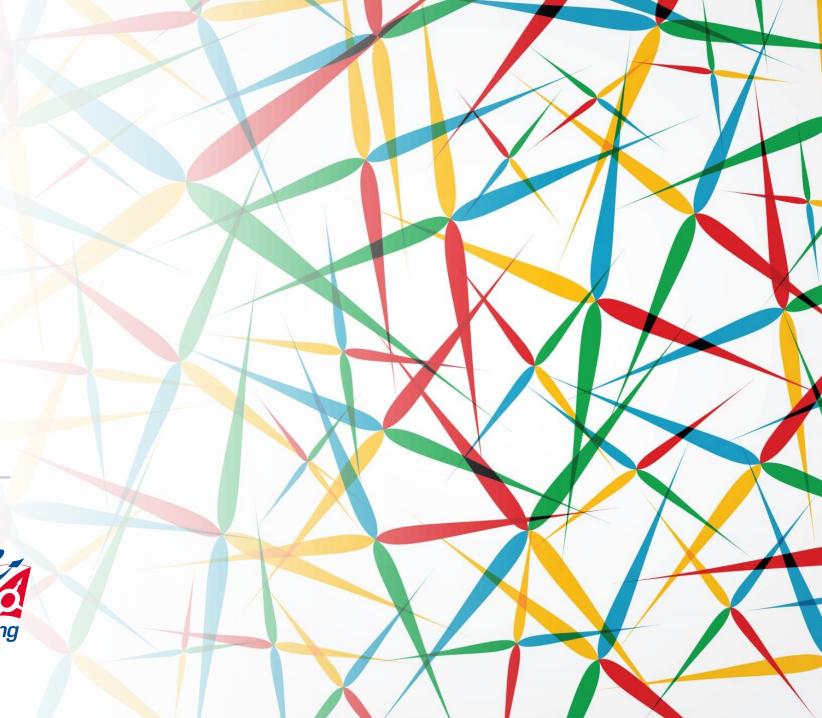

### Agenda

Why UsynligO for BOK?

Using UsynligO as an orienteer

Using UsynligO as a course planner

Considerations for mapping and planning

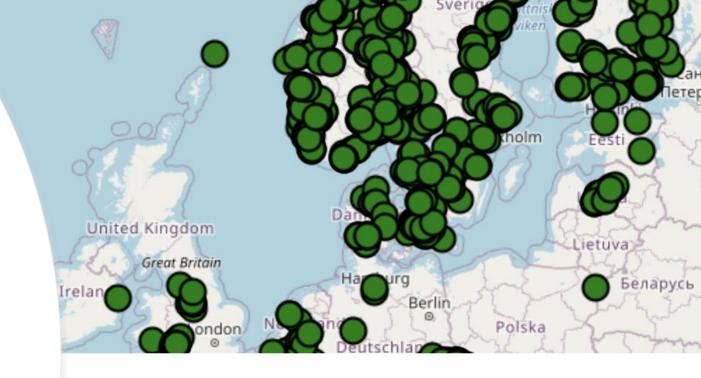

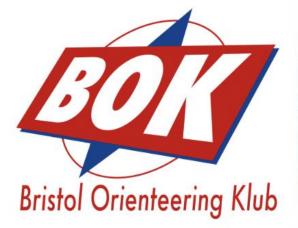

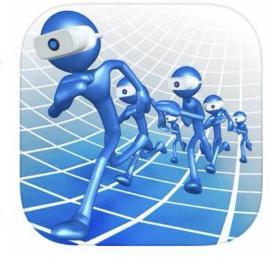

### Why UsynligO for BOK?

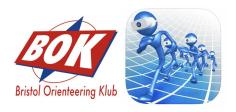

- We already had extensive catalogue of high quality urban maps
- We wanted to progress quickly as we had no existing VOCs
- We wanted to use our existing mapping and planning tools (OCAD /Condes / Purple Pen) - and minimise our learning curve
- We wanted to have multiple people being able to plan and contribute courses (including eager juniors!)

- We wanted something simple for our members to run with and support training on our existing POCs and other mapped areas
- We could see that the Scandinavians had used it in the forest so want to give it a go ©
- We are still open to experimenting with other technologies and can see a case for both UsynligO and MapRun

Using
UsynligO
as an
orienteer

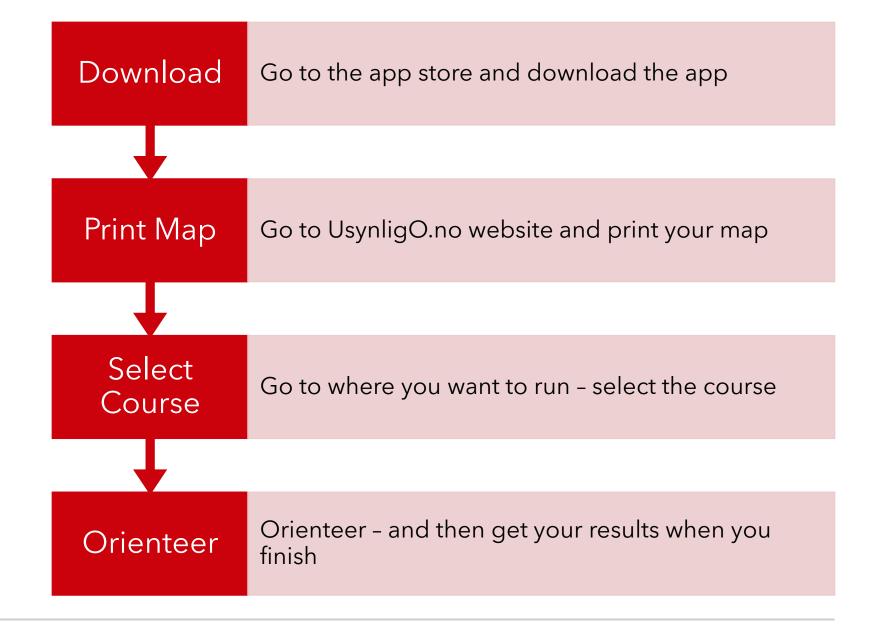

### Using UsynligO as an orienteer

- Simple interface not as many features as MapRun
- Geo aware for selecting the map you want to run (you don't need to understand a folder structure of clubs)
- Can be used as a way of distributing high quality PDF maps for home printing for those that don't want to use a smart phone

- Only starts when you click start
- Finishes when you complete the course or stop the app
- Supports both line and score courses
- Provides links to google to help people get to the start of a course
- A single link can be used to list all of BOKs events

### Using UsynligO as an orienteer

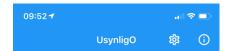

You can retrieve and run courses from either UsynligO or from Livelox.

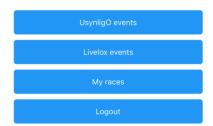

UsynligO depends on GPS access and an accurate GPS. If UsynligO does not detect the control points or if the compass or direction hints are inaccurate, it can be helpful to:

- · Verify that you have granted UsynligO "ALWAYS" access to your location
- Do NOT enable any power save program on your phone. Some phones will not update the GPS when the phone is in power save mode and the app is in the background
- · Open the map application (i.e. Google maps) on your phone and validate that the compass is calibrated and that the GPS works ok.
- · Be aware that the compass will not work correctly if you have a case with magnet lock.

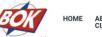

- Virtual Urban Sprint Race - Oldland - May 2020

NEWS EVENTS RESULTS

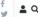

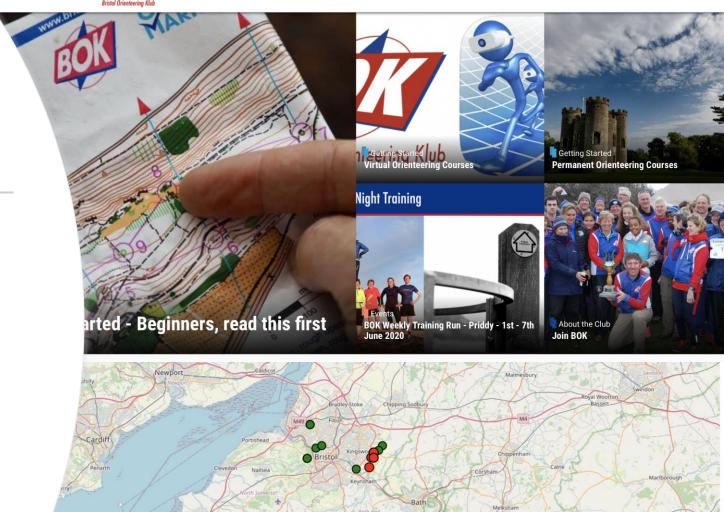

Short Sprint (1900 meter)

Last 7 days (155) Last 30 days (661) Last 12 months (1846) All (1865) Event description nizer Urban Race - Short and Long Distance Sprints - 1:4,000 - Virtual Event - Mobile phone beeps only, Bristol Orino visible controls in the terrain May 14, 2020 Long Sprint (4100 meter)

Forest Race - White, Yellow, Short Orange, Light Green and Short Green Standard Courses -

Using
UsynligO as a course planner

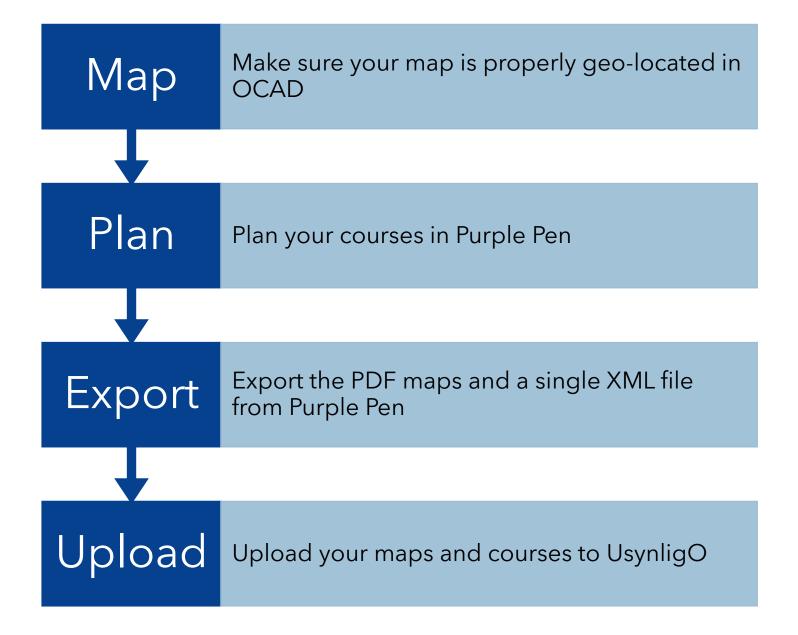

## Using UsynligO as a course planner

- Use existing OCAD maps only need to check geo location is accurate (more on this later...)
- Purple pen is free and easy to use for course planning - and score and line courses can be in the same file
- Multiple planners can upload courses no administrative bottleneck - just use the same categories when uploading
- Not just urban maps in UsynligO the Scandinavians use it extensively for forest maps

- No size limit on files (as long as using proper OCAD base maps) - and high quality printable PDFs are easily uploaded
- XML export from Purple Pen needs to be in v3.0
- All files stored on Googles application platform - so high availability and resilience
- Think carefully about control location deep gullies or depressions can confuse GPS easily - however in testing we have found that map accuracy is the biggest issue for whether a control registers

# Using UsynligO as a course planner

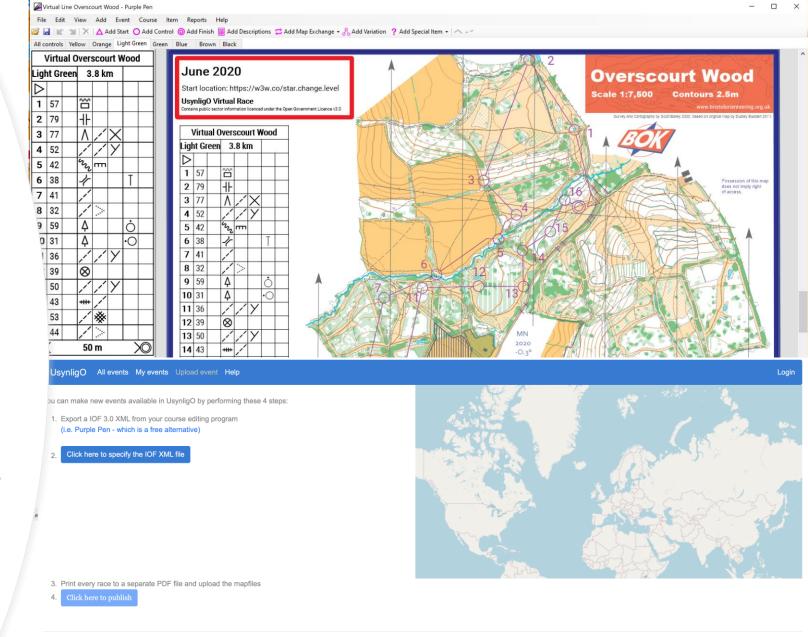

If you would like to publish a ScoreO course (where the runner can visit the control points in any order), then you need to designate the race as a ScoreO race in your editing program. You also need to assign a score for every control point in your editing program. Note that it is particularly important to designate the score if using PurplePen, since PurplePen will not assign a default score, in which case it is impossible to know from the IOF file that this is a ScoreO race.

News: It is now possible to add a 'Easter egg hunt' picture by editing your event under 'My events'. Your image will then be revealed piece by piece inside the compass when a new control is visited.

Note: If you specify a category for your course, people can access them via a link such as https://usynligo.no/filter?category=MyCategory, i,e https://usynligo.no/filter?category=Trondheim%20Skoleorientering

# Considerations for mapping and planning

- Using OCAD maps can have copyright issues - BOK have chosen to think carefully about the underlying data used for each map - and only used maps that have a provenance that can be attributed to open source government data i.e. OS Openstack and Environment Agency Lidar Data
- We have only used this approach for free POC/VOC maps where we make no commercial gain
- Normal risk assessment of courses still stands - even if this is classed as personal training!

- Maps that are not created from scratch using Lidar data can have inherent geo reference anomalies across an area leading to features being up to 30 meters away from the real world geo location
- Maps must be referenced to British National Grid in OCAD - and the correct Magnetic North (this is difficult in older versions of OCAD)
- Urban maps are easier to geo locate using OCAD google map import features
- Forest maps can be much more problematic....

# Thanks

Get started at:

https://usynligo.no/ and

https://www.bristolorienteering.org.uk/virtual-orienteering-courses

https://www.mitchellmaps.co.uk/ocad/how-tos/georeferencing-existing-orienteering-maps